# Reproducible Workflow How to stop hard-coding your working directory!

Katherine Hoffman, M.S. Biostatistics Computing Club June 4, 2019

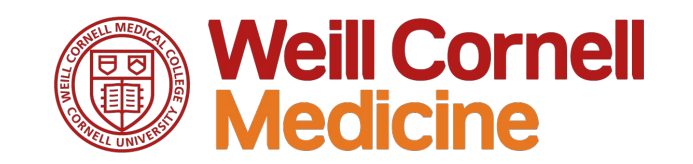

# First things first:

My code examples will be structured using the folder hierarchy Liz presented in [our first computing club session](https://wcm-computing-club.github.io/file_slides/201812_Mauer_Organization_and_Documentation_of_Workflow.html)

- Project Name/
	- Code/
	- Data/
		- Raw/
		- Derived/
	- Output/
	- Reports/
	- Notes/

## What's a "hard-coded" working directory?

load("/Volumes/ph\$/Main/Research/Research share/Katherine Hoffman/1 Pulmonary/1 SPIROMICS/Choi MtDNA/Data/Derived/dat all  $2019 - 02 - 08$ . Rdata")

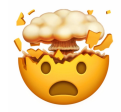

## What's a "non hard-coded" working directory?

load("Data/Derived/dat all 2019-02-08.Rdata")

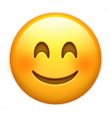

#### What's the big deal?

- A **personal problem:** this working directory will change if you...
	- Switch back and forth from PC to Mac
	- Are unable to work on the Research Share drive due to poor internet
	- Move work from your personal drive to the shared drive
	- Ever want to change your project organization/folder hierarchy
- A collaboration problem: If you give someone code to review or pass off an entire project, they'll have to change all your working directories
- **A scary problem:** If you ever meet Jenny Bryan in real life...<sup>63</sup>

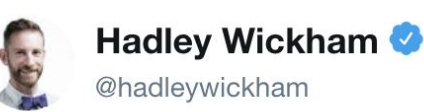

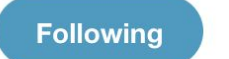

 $\checkmark$ 

#### The only two things that make @JennyBryan  $\frac{25}{10}$  and  $\frac{25}{10}$ . Instead use projects + here::here() #rstats

If the first line of your R script is

setwd("C:\Users\jenny\path\that\only\I\have")

I\* will come into your office and SET YOUR COMPUTER ON FIRE

\* or maybe Timothée Poisot w

If the first line of your R script is

 $rm(list = ls())$ 

I will come into your office and SET YOUR COMPUTER ON FIRE

#### What are we going to do about it?

We'll do what Jenny and Hadley recommend, of course!

- 1. Implement R Projects
- 2. Utilize the **here** package

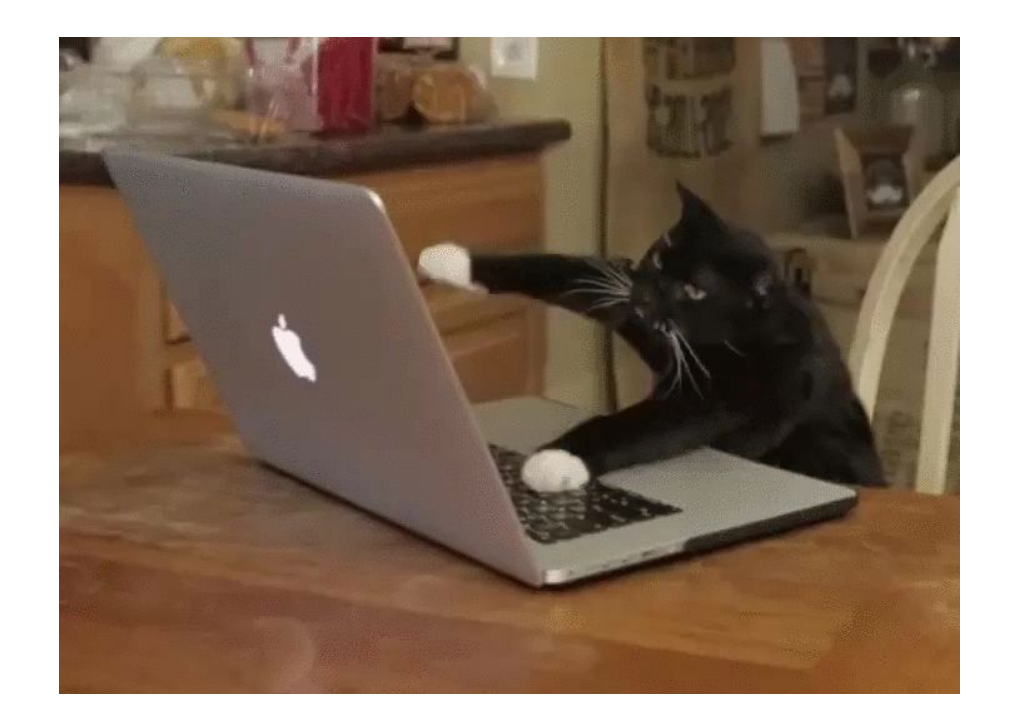

#### What the heck is an R Project?

- An R Project is an object that you put in the "home directory" for one individual project
- When clicked, it opens a new RStudio window with the working directory set to wherever the .RProj object is
- When working in that R Project, your RStudio session has its own environment so you don't have to worry about files getting crossed over from one project to another
- You don't have to reference your entire working directory every time you want to read something in/export out!

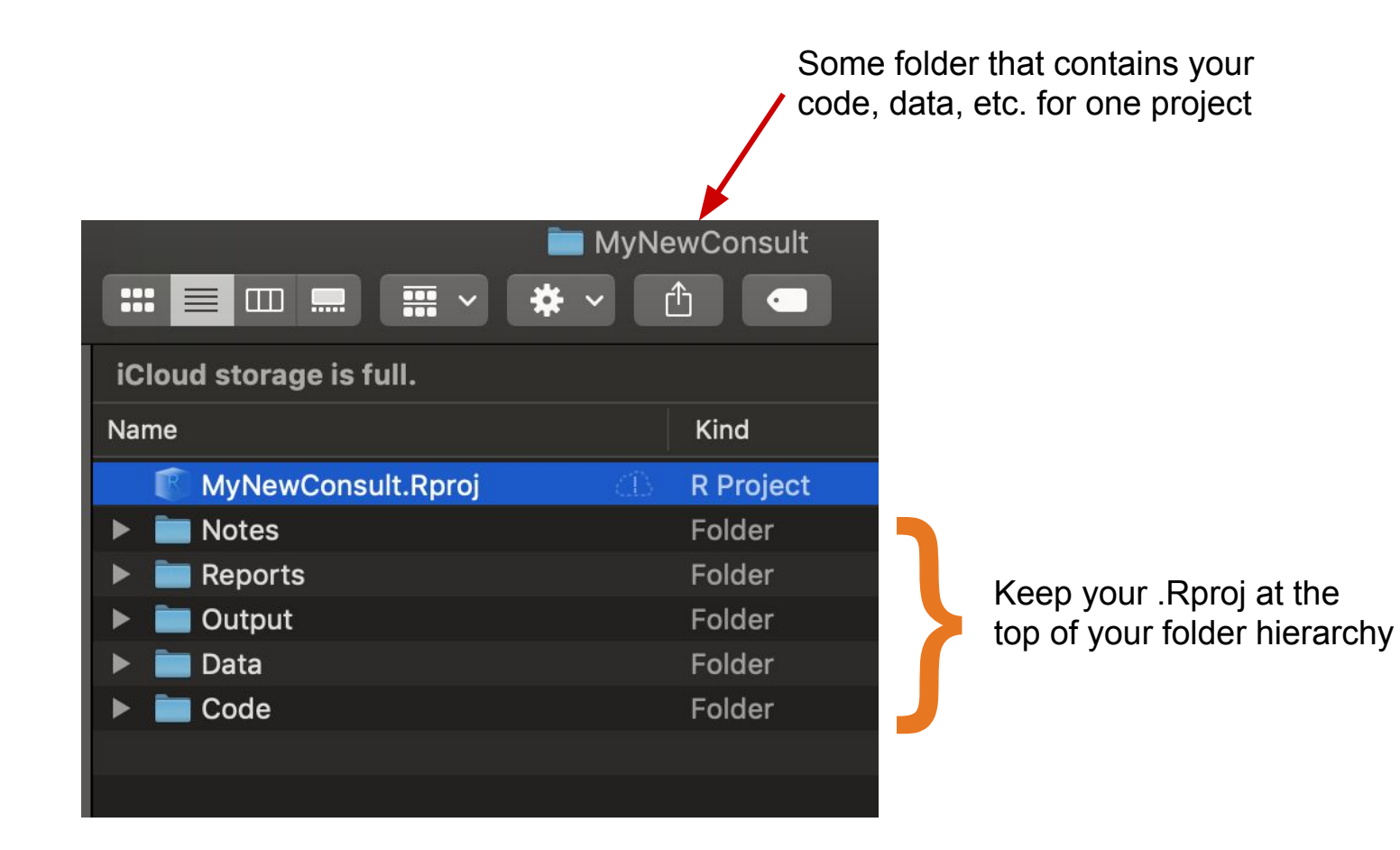

#### Let's make our first R Project!

At this point it will be easiest to follow along if you download this folder:

<https://github.com/hoffmakl/Rproj-here-tutorial>

### Let's make our first R Project!

- 1. Open RStudio
- 2. Click **File** --> **New Project...**
- 3. Choose **Existing Directory**
- 4. Click **Browse...** to find a folder containing your code/data for one project (such as a consult)
- 5. **Open** that folder, and choose **Create Project**
- 6. A new RStudio window will open
- 7. You can look at the top of that RStudio window to see that your home directory is now pointing to wherever you placed that **Project**

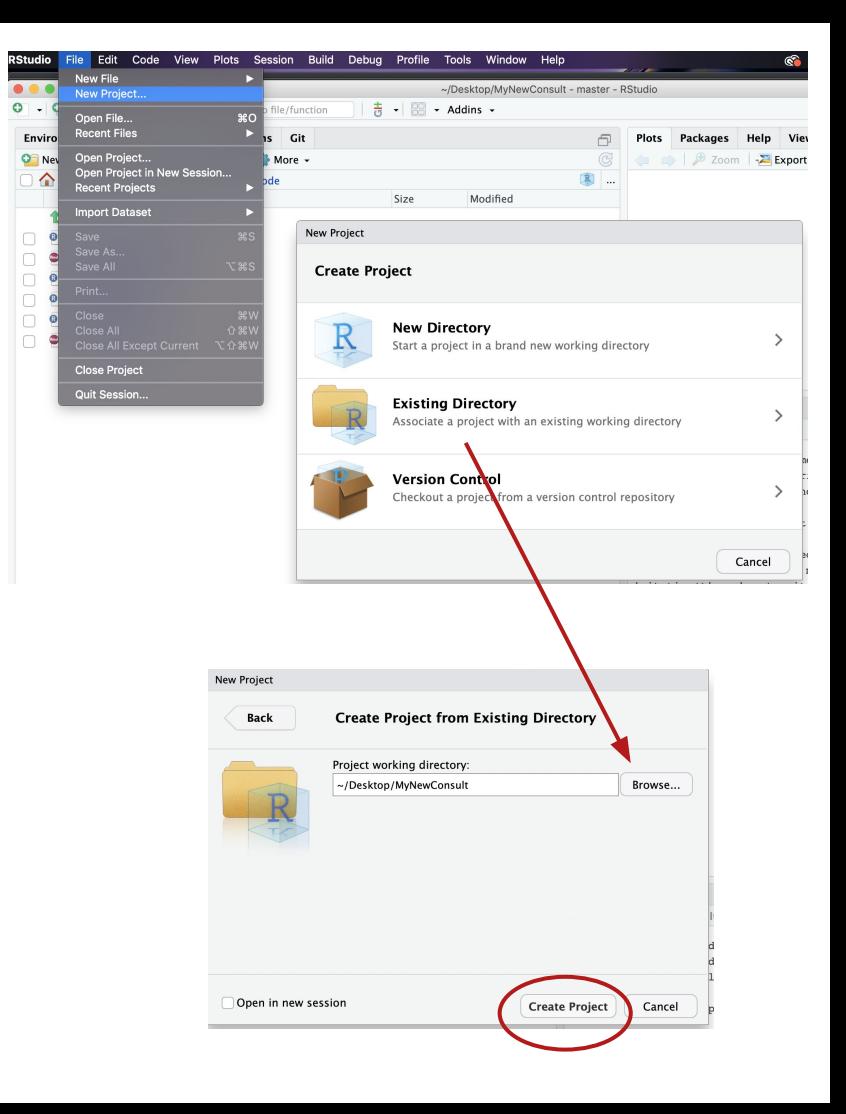

#### Let's test our new R Project out...

- 1. Check out your working directory with **getwd()**
- 2. Make a plot and save it, then try saving it in an "Output" folder
- 3. Move the entire folder containing your R Project to a new location and try again

```
\mathbf{1}qetwd()
```
3

4

5

6

 $\overline{7}$ 

8

9

```
\overline{2}data(mtcars)
```

```
pdf(file = "carplot.pdf")
```

```
plot(mtcars$mpq)
```

```
dev.off()
```

```
pdf(file = "Output/carplot.pdf")plot(mtcars$mpq)
```

```
10
dev.off()
```
#### Some extra info...

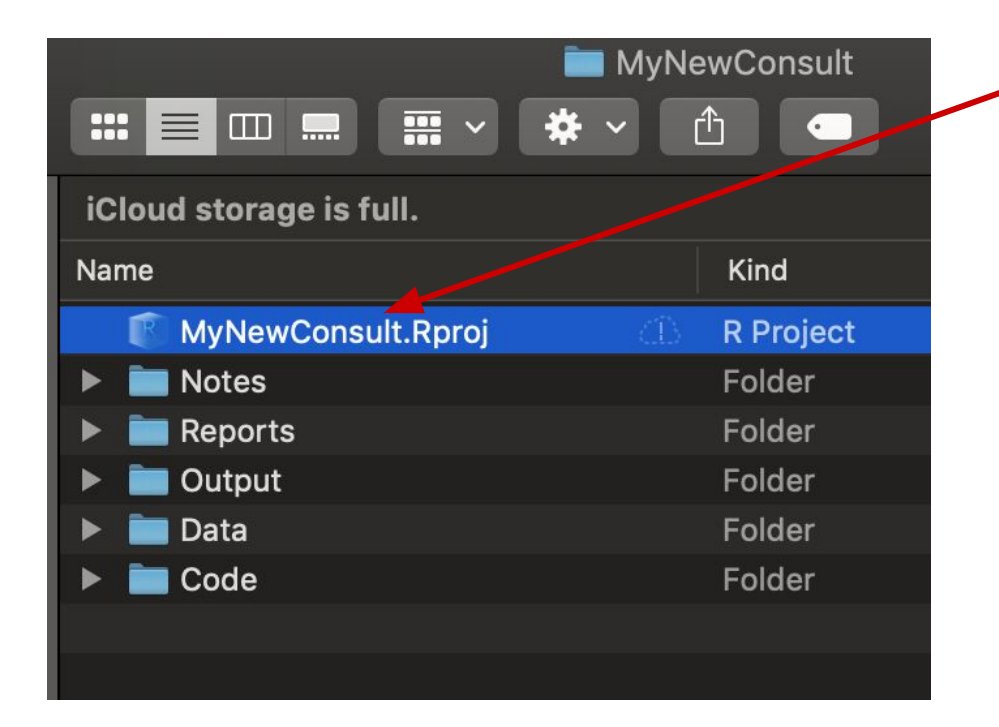

The actual name of your .Rproj doesn't matter at all

If you delete your .Rproj, nothing will happen to your data/code/etc.

#### What else!

- Version control with Git by automatically starting a Git repository when you make a new R Project
- Set R Project options (like never save R history)
- Use **packrat** to keep track of which package versions you are using

*How could projects possibly get any better?*

#### The **here** package!

*Animation by Allison Horst @allison\_horst*

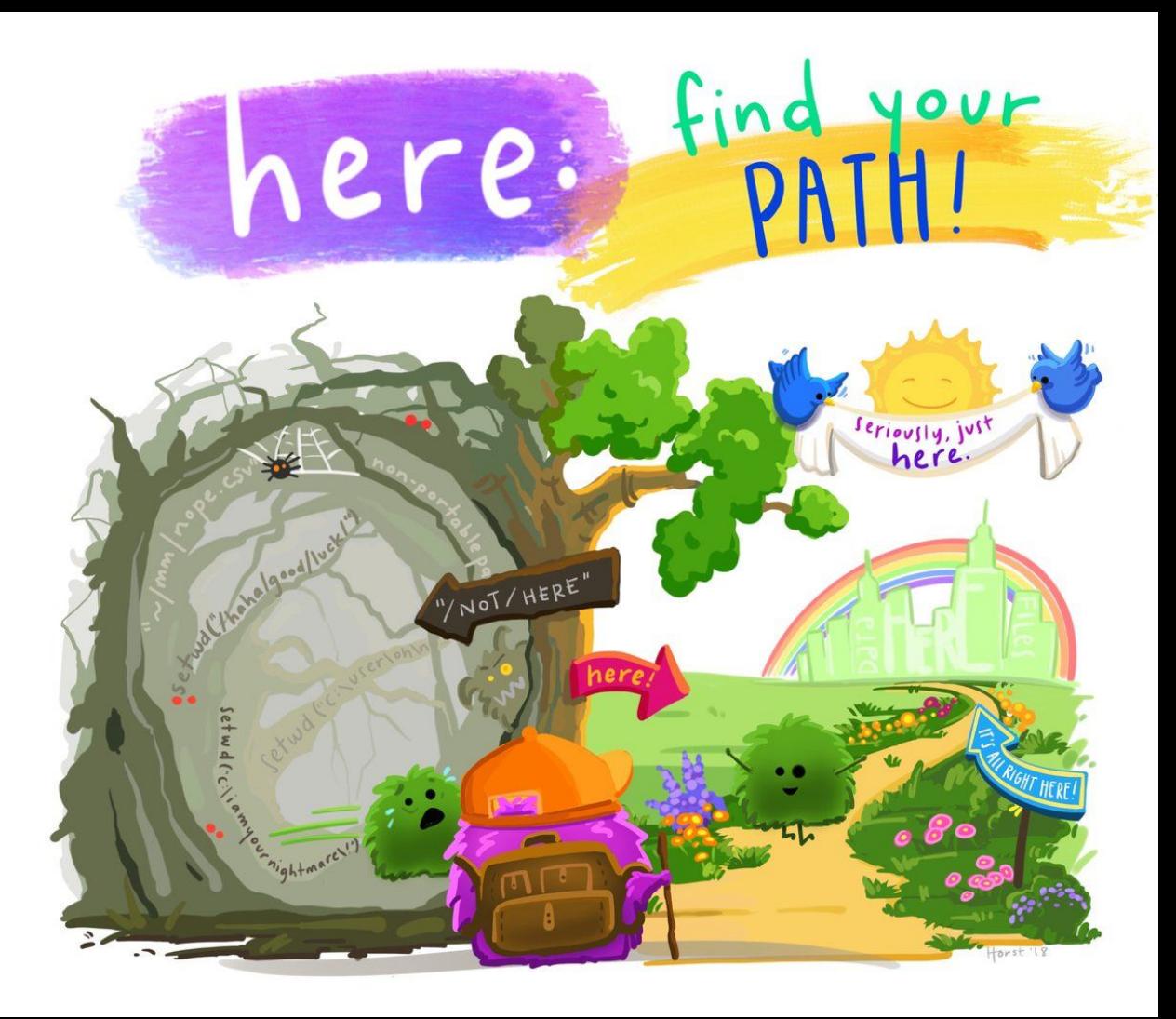

#### What the heck is the **here** package?

- A package with one main function: **here()**
- **here()** is a wrapper function that helps establish file paths by searching for a file path that *should* be your home or "root" directory
	- See the full heuristics for that decision [here](https://github.com/jennybc/here_here#the-fine-print)
- All we need to know for now… **If you have an R Project, it will always locate that R Project as the root directory**
- This is super helpful for RMarkdown reports, because an .Rmd file's root directory is wherever that .Rmd file is located

#### **here::here()** in action

 $>$  library(here)

here() starts at /Users/katherinehoffman/Desktop/MyNewConsult

Loading the **here** package returns a message letting you know what your working directory has been recognized to be (if you've started an R Project, that's where it defaults!) You can double check that with...

#### $> dr$  here()

here() starts at /Users/katherinehoffman/Desktop/MyNewConsult, because it contains a file matching [.]Rproj\$ with contents matching `^Version: ` in the first line

**here::here()** in action

Let's look at examples 1, 2, and 3 in Code/

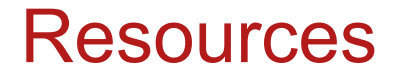

<https://www.tidyverse.org/articles/2017/12/workflow-vs-script/>

[https://github.com/jennybc/here\\_here/blob/master/README.md](https://github.com/jennybc/here_here/blob/master/README.md)